# IBM Business Process Manager Express Version 8.0.1

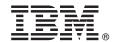

# **Quick Start Guide**

Get started installing and configuring IBM Business Process Manager Express

**National language version:** To obtain the Quick Start Guide in other languages, access the PDF files on the Quick Start Guide CD.

#### **Product overview**

IBM® Business Process Manager (BPM) is a comprehensive and easy-to-use business process management platform that helps you visibly manage your business processes. It includes tools and runtime environments that help process owners and business users design, run, monitor, and optimize processes to directly improve their business processes.

## Step 1: Access your software and documentation

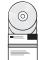

If you downloaded the product from Passport Advantage®, follow the directions in the download document: http://www.ibm.com/support/docview.wss?uid=swg24033083

This product offering includes the following components:

- Quick Start Guide CD
- IBM BPM Express V8.0.1 including IBM Installation Manager V1.6, IBM WebSphere® Application Server V8.0.0.5, and IBM DB2® Express® Edition V9.7 FP4

For a complete list of the components that are provided for your platform, see the product package information in the IBM BPM information center at http://pic.dhe.ibm.com/infocenter/dmndhelp/v8r0m1/index.jsp.

For complete documentation, including installation instructions, see the IBM BPM library at http://www.ibm.com/software/integration/business-process-manager/library/documentation.

## 2 Step 2: Evaluate your hardware and system configuration

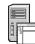

You can use IBM BPM in many different configurations. For more information, see *Planning for IBM Business Process Manager* in the information center. Review the product license to ensure that you have the necessary authorizations to support your topology and that you understand the usage restrictions for all software components that are included with the product.

For the system requirements, see http://www.ibm.com/support/docview.wss?uid=swg27023008.

## 3 Step 3: Install IBM Business Process Manager Express

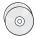

To create either a stand-alone IBM Process Center server or IBM Process Server profile using the DB2 Express database, complete the following steps for a typical installation:

- 1. Start the launchpad file from the DVD media or from where you extracted the electronic image. From the launchpad, select **using the typical installer**.
- 2. Select Install Process Center or Install Process Server, and then click Next.
- 3. Verify the information on the next panel, including the location for the installation, and click **Next**.
- 4. Choose to install an embedded DB2 Express database. If you already have DB2 installed, you are prompted to install the product using the existing database. Click **Next**.
- 5. Read and accept the license agreement, and then click **Install Software** to begin your installation. While the software is installing, you can view and print information about the installation.
- 6. When the installation has completed, open the First Steps console.

For custom installations, choose **using the custom installer** on the launchpad. IBM Installation Manager starts. For detailed installation instructions, see *Installing and configuring IBM Business Process Manager Express* in the information center.

The following illustration shows the IBM BPM Express components installed on the same system in a common topology, known as a stand-alone configuration.

At the center is Process Center, where all the development activities occur. The authoring tool, the administrative consoles, and the process servers for testing, staging, and production are connected to Process Center.

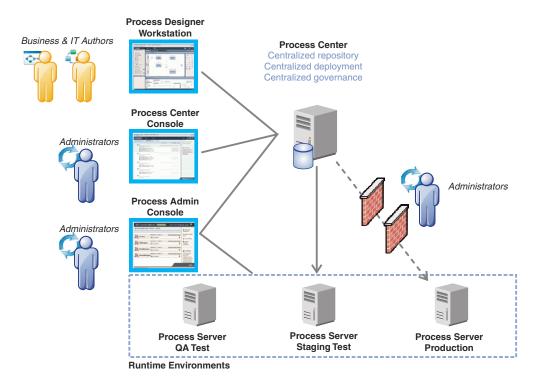

For more information about the components and the user role interactions, see the IBM BPM information center at http://pic.dhe.ibm.com/infocenter/dmndhelp/v8r0m1/index.isp.

#### More information

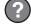

For additional technical resources, see the following links:

- IBM Education Assistant: http://publib.boulder.ibm.com/infocenter/ieduasst/v1r1m0/
- WebSphere Application Server documentation: http://publib.boulder.ibm.com/infocenter/wasinfo/v8r0/index.jsp
- Support information: http://www.ibm.com/support/entry/portal/Overview/Software/WebSphere/ IBM\_Business\_Process\_Manager\_Express

IBM Business Process Manager Version 8.0.1 Licensed Materials - Property of IBM. © Copyright IBM Corp. 2000, 2012. U.S. Government Users Restricted Rights - Use, duplication or disclosure restricted by GSA ADP Schedule Contract with IBM Corp.

IBM, the IBM logo, ibm.com, DB2, Express, Passport Advantage, and WebSphere are trademarks or registered trademarks of International Business Machines Corp., registered in many jurisdictions worldwide. A current list of IBM trademarks is available on the web as "Copyright and trademark information" at http://www.ibm.com/legal/copytrade.shtml.

Other product and service names might be trademarks of IBM or other companies.

Part Number: CF3L6ML

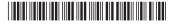